# EXERCISE 2

### **EXERCISE 2**

#### GOALS

One of the main objectives of a study of color is to enhance your ability to think in terms of color traits and color relationships. Whatever strategies you eventually choose to use in order to select, harmonize and arrange colors within a composition, you must first think naturally and comfortably within a color paradigm. This exercise focuses on some of the most basic aspects of such color thinking.

- Develop an initial proficiency with the color mixing method and acrylic painting.
- Become familiar with practical information present in a color map : hue, value and chroma.
- Create 2D maps in order to become more familiar with color as a 3D phenomena.
- Understand how colors are related to each other : their positions on the color maps represent how their visual traits are related, and thus suggest their mixing and harmonizing traits.

### **VALUE SCALE**

On a sheet of watercolor paper mark off 3 2 inch squares in 1 row with pencil or tape. Paint the outer squares black and white. Mix black and white to find 50% gray. Paint the middle 50% gray.

Now measure 3 identical 1 inch x 9 inch squares in a row. Create a 9 step value scale.

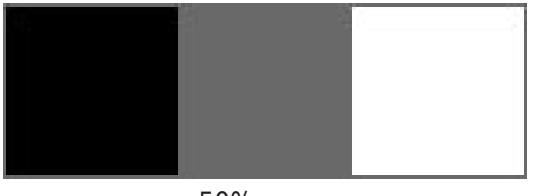

50% gray

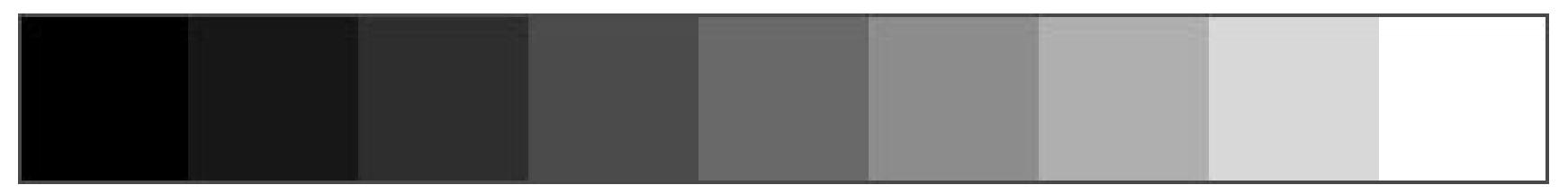

50% gray

# **TINT, SHADE AND TONE SCALES**

#### DIRECTIONS

On a sheet of watercolor paper measure 3 identical 1 inch x 9 inch squares in a row. Mark lines with pencil or tape.

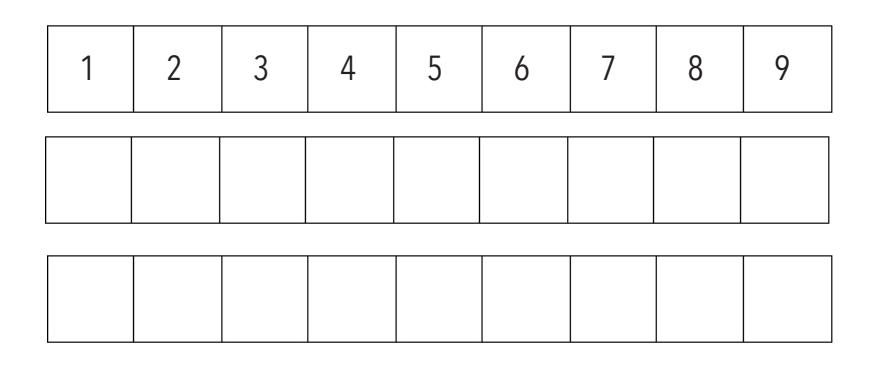

In the first square of each row, paint the same first color. Then for each scale type add the following:

TINT (white)

Add a drop or two of white your main color, paint that in the next square of the same row. Continue lightening the color with white and each time painting the next square in the same row. By the time you have arrived at square 10, your color should be very pale, almost white. This is the tint value scale.

SHADE (black)

On the next row do the same with black paint. Paint the first square with your main color, add a drop of black. Paint the next square and so forth. This is a shade value scale.

TONE (gray)

On the 3rd row do the same with your main color and a medium shade of gray. To get gray, add some black paint to white until you have a medium shade. Paint the squares in the same manner as before. This is a tone value scale.

### **ITTEN COLOR WHEEL**

You can design your own 12-hue color wheel or you can follow the steps for the one bellow. On a sheet of watercolor draw two consecutive circles. Use your ruler to draw an equilateral triangle in the middle space. Find the mid point of each triangle leg to split the triangle in equal parts inside and extend it out into a hexagon. Split the space between the circle into 12 even sections as shown bellow. Paint the colors of the chart by following the steps bellow:

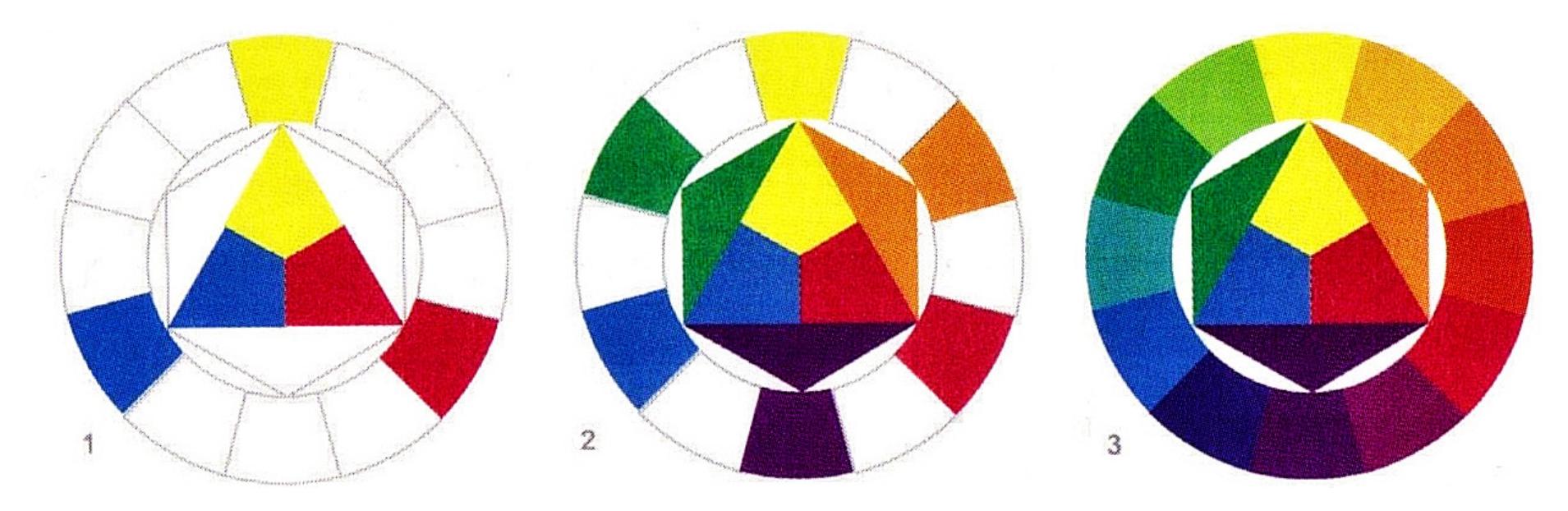

1. Primary Colors: Red, Yellow, Blue

#### 2. Secondary Colors: Orange, Green, Violet

3. Intermediate Colors: Yellow-Orange, Red-Orange, Red-Violet, Blue-Violet, Blue-Green, Yellow-Green

### **COMPLEMENTARY COLOR VALUE SCALE**

#### DIRECTIONS

On a sheet of watercolor paper measure 3 identical 1 inch x 9 inch grids. Mark lines with pencil or tape.

In the first square of each row, paint the first color. In the last square, paint its complementary color. Reference your color wheel to match the complementary colors. Add a dab of one color to the other to gradually move through brown steps until you reach the complementary color.

Paint a total of 3 scales, one for each complementary color of each primary color:

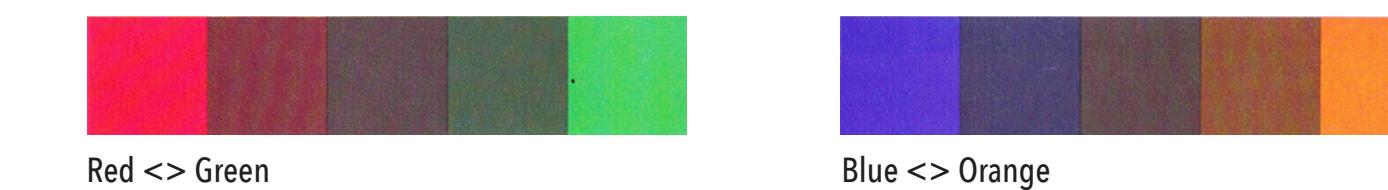

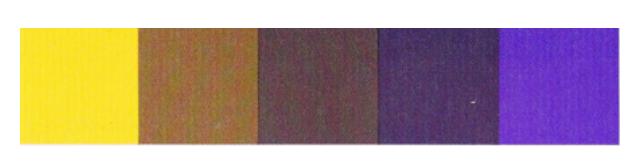

Yellow <> Violet

# **HOW TO USE THE SCANNER**

Open Photoshop

Make sure the Epson 1660 scanner is connected (via USB) to your computer and powered.

File -> Import -> EPSON TWAIN 5 When the dialog comes up make sure that it's set to advanced and not the automatic scanning mode.

Make sure the settings in the window are as follows: Image Type = Color Photo Resolution = 300 dpi

Click reset to set all the color correction settings to default. You should adjust the color in photoshop and take the default settings from the scanner, unless you want to get some crazy colors.

Draw a fence around the image you want to scan in the preview window.

Click the Scan button.

After scanning is complete close the scanning window.

Now, back in photoshop, go to Image -> Image Size and make sure that your image resolution = 300 pixels/inch.

## **DELIVERABLES**

A total of 23 color and value scales:

#### **1 Value Scale\* 18 Tint + Shade + Tone scales for 6 colors (3 each)**

\* Paint your value (grayscale) first to get a sense of mixing technique, and to produce your middle value gray for all subsequent tone mixing.

Tint  $+$  Shade  $+$  Tone value scales for the following colors\*\* : Red Orange Yellow Green Blue Purple

\*\* Adjacent colors can be painted on the same sheet. Ex. 6 grids per sheet - red and orange, yellow and green, etc. This will allow you to ensure that the gradation in your scales is always consistent.

#### **3 complementary color value scales**

 $Red \leq$  Green Blue <> Orange Yellow <> Violet

#### **1 Itten Chart (12-step color 2D hue wheel) - your design choice.**

Scan all 23 acrylic paintings, color sample and label their RGB, HSB, CMYK & HEX values in Photoshop. Save as high resolution tiff files and jpegs with the title of each chart and add them to your drop folder on the cloud by 12pm on 07.05